## **Rendszerüzenetek DOI-val történő adatfelvitel esetén**

Az adatfelvitelt minden esetben a Közlemény adattípusban a felső menüsorban található Új gombra kattintva indítsa el.

## **Figyelmeztető ablak a DOI beolvasása után: Hiba az azonosító lekérése során**

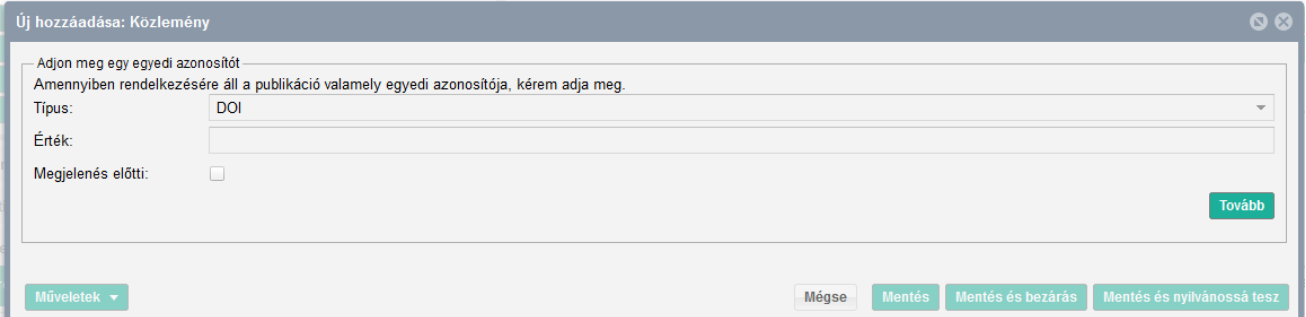

Ha a DOI azonosítót bemásolja az Érték sorba, és a *Tovább* gombra kattintva az alábbi hibaüzenet jelenik meg, a DOI-val nem tudja folytatni az adatfelvitelt. (A DOI-t az adatfelvitel során Külső azonosítóként tudja csatolni a rekordhoz.)

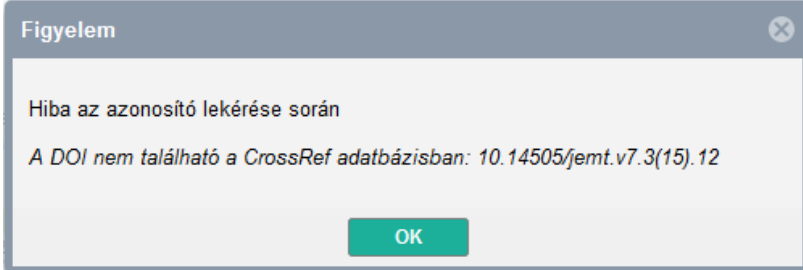

A nem működő DOI-t törölje ki az Érték sorból, és kattintson a Tovább gombra, mert az adatokat manuálisan kell rögzítenie. A kézi felvitelhez segítséget a **Folyóiratcikk kézi adatfelvitellel** segédanyagban talál.

**Figyelmeztető ablak a DOI beolvasása után: A megadott azonosítóval már létezik publikáció. Ezt a publikációt csak megtekintheti.**

Ha az alábbi figyelmeztető ablakot látja, a cikk már benne van az adatbázisban, de csak megtekintési joga van hozzá. Azonban ekkor is magához tudja rendelni a cikket, melyhez a **Szerző/intézmény hozzárendelés csak megtekintési joggal** ismertetőben talál segítséget.

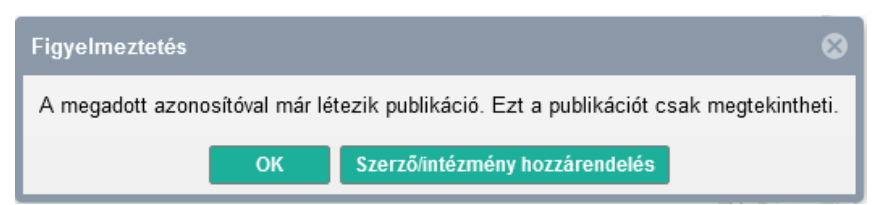

**Figyelmeztető ablak a DOI beolvasása után: A megadott azonosítóval már létezik publikáció. Ezt a publikációt szerkesztheti.**

A közlemény benne van az MTMT-ben, a rekordhoz van szerkesztési jogosultsága. Ebben az esetben az **Szerző/intézmény hozzárendelés szerkesztéssel** útmutatóban leírtakat kövesse.

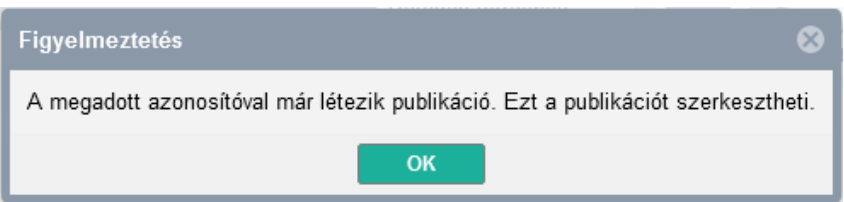